## **Release notes m.b.t. meerdere aftrekbare BTW-percentages NL**

De administratie van de BTW heeft nieuwe beschikkingen gepubliceerd m.b.t. de BTW-recuperatie op ondernemingsgoederen die tegelijk gebruikt worden voor privé- en professionele doeleinden. Het percentage van de aftrekbaarheid van de BTW voor verschillende 'ondernemingsgoederen', in het bijzonder 'de bedrijfswagens', dient elk jaar te worden bepaald in functie van het effectief professioneel gebruik.

Dit impliceert de mogelijkheid hebben om gebruik te kunnen maken van verschillende aftrekbare percentages voor gelijkaardige goederen.

Ook WinBooks heeft een aanpassing voorzien die een beheer van meerdere aftrekbare BTW-percentages voorziet.

Voor de gedeeltelijk aftrekbare BTW-codes zal de gebruiker de mogelijkheid hebben om het exact aftrekbare percentage te definiëren.

## **Instellingen**

 $\bullet$ 

- In de menu **Dossier/Parameters/Algemeen** tabblad **Boekingen/Inv-Algemeen**, kan u het volgende definiëren :
	- Ofwel **één enkel** gedeeltelijk aftrekbaar BTW-percentage. Derhalve kan u het aftrekbaar percentage invullen, evenals de rekening waarop de niet-aftrekbare BTW wordt geboekt (de maatstaf rekening of een centralisatierekening).
	- Ofwel meerdere gedeeltelijk aftrekbare BTW-percentages. In dat geval dient u de tabel van aftrekbaarheid in te vullen met de verschillende percentages die u in uw dossier wenst te gebruiken.

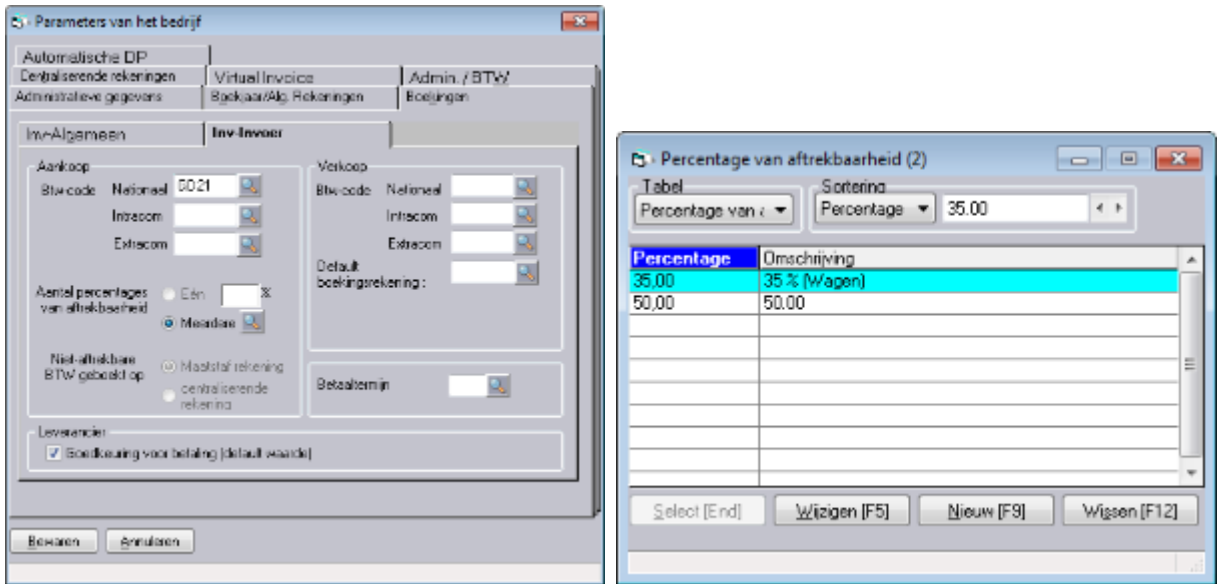

- Van zodra u beslist om te werken met meerdere percentages van aftrekbaarheid, zal de niet-aftrekbare BTW enkel op de maatstaf rekening kunnen geboekt worden.
- In dezelfde geest, moet u op voorhand de **maatstaf rekening** selecteren om te kunnen werken met meerdere aftrekbare percentages.

Indien u werkt met meerdere aftrekbare BTW-percentages, kan u, indien nodig, een standaard aftrekbaarheidspercentage voor bepaalde algemene rekeningen invullen.

## **Boekingen**

M

Wanneer u een 'Gedeeltelijk aftrekbaar' BTW type code gebruikt tijdens het boeken van een factuur of een creditnota op aankopen, zal een nieuwe kolom 'Aftrkb' verschijnen.

Vul het percentage van aftrekbaarheid in die eigen is aan deze boekingsregel.

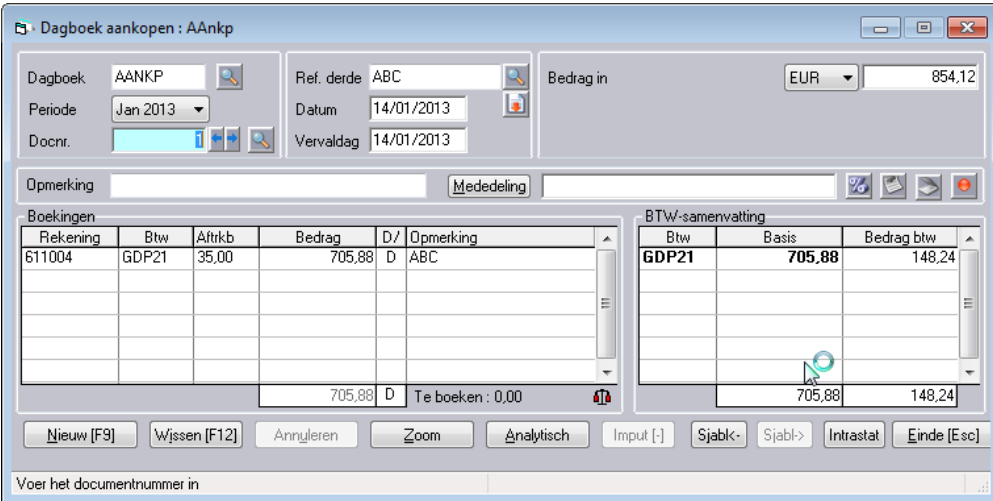

Het gebruik van de spatiebalk in dit veld laat u toe om de uitsplitsing van het percentage en het aftrekbaar en niet-aftrekbaar bedrag te raadplegen.

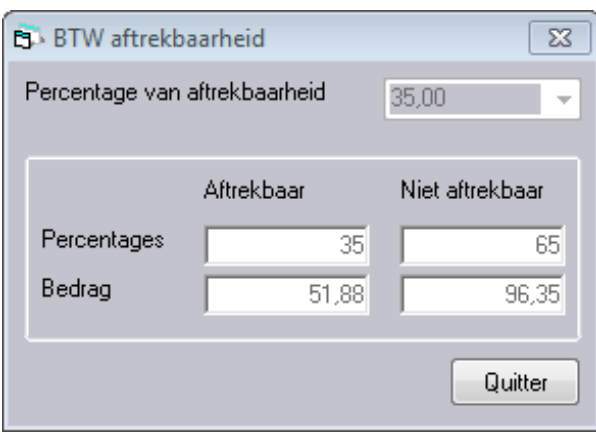

 $\bullet$ Indien één enkel percentage in de tabel van aftrekbaarheid is ingevuld, zal deze automatisch worden voorgesteld.